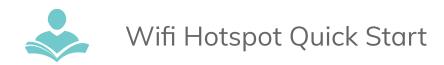

# Wifi Hotspot Quick Start

#### What's in the case?

Library HotSpot device, AC Micro-usb charger, Quick Guide

## **Before You Start**

- Charge the device. Plug the Micro USB cable into the device.
- Plus the other end of the cable into the AC adapter and plug the adapter into an electric outlet.
- Charge until the battery charge indicator shows the battery is fully charged.

## **Get Ready**

- Make sure you are in an area covered by the Spring 3G or 4G LTE network (not roaming).
- If you have a LAN connection, disconnect it.
- Make sure your computer or device's WiFi (wireless connection) mode is turned on.

#### **Get Connected**

• If the device is not powered on, press and hold the Power button on the top of the device for at least two seconds. Note: It may take a few minutes for the device to turn on and connect with the Sprint network.

## **Wirelessly Connect to Your Device**

- After it's activated, you will need the WiFi name and password to connect to your devices. The WiFi name and password is on the main screen of the HotSpot.
- The WiFi name will flash on the screen and will start with ITPLDMIFI. The WiFi password will be the other flashing text on the screen. Write the password on a paper if it flashes too fast for you.
- From your computer or tablet, select the wireless network name as displayed by the HotSpot (name starts with ITPLDMIFI). Click on connect and when prompted to enter the wireless password enter the password.

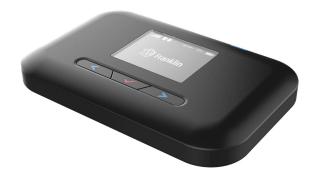

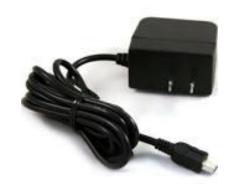

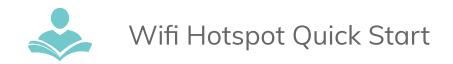

## **Contents and Replacement Fees**

Wfie HotSpot Device: \$200USB Charger and cord: \$20

Carrying case: \$13

## **Return To the Library**

 When your checkout period is over, return the Wifi HotSpot device to a staff member at the Adult Services desk. DO NOT return the device in the book drop or return belt.

For HotSpot Technical Support Call: 1-800-639-6111

#### For more assistance:

- Call us at 847-459-4100 ext. 3 to set up a free one-on-one session.
- Email us at adult@itpld.org
- Stop by the Adult Services Desk for a quick in-person tutorial of our eResources.
- Also, be sure to visit: <u>http://www.indiantrailslibrary.org/booksandmedia/downloadables.html</u> to keep up-to-date with our latest eResources.

Revised: 3/15/2018